## **راهنماي ثبت نام با تاخیر مهر98**

دانشجویانی که در بازه زمانی انتخاب واحد موفق به اخذ واحدهاي درسی خود نشده انـد، (آخـرین وضـعیت آنها در اطلاعات جامع دانشجو **ثبت نام نکرده** است) می توانند در تاریخ هاي**26 و 27 شهریورماه،** نسبت به **ثبت نام با تاخیر** اقدام نمایند.

براي **ثبت نام با تاخیر** لازم است ابتدا از طریق منوي پیشخوان خدمت سیستم گلستان ، نسبت به پرداخت جریمه ثبت نام اقدام و پس از **رفع منع ثبت نام،** انتخاب واحد نمایند:

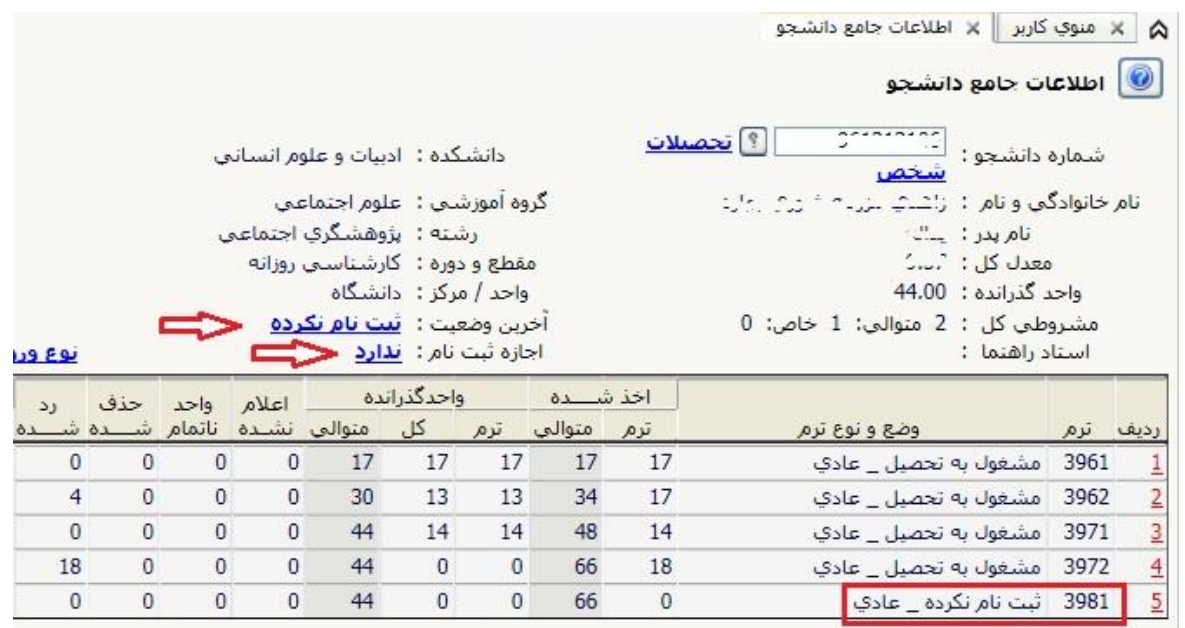

## **مراحل انجام کار به شرح ذیل می باشد:**

-1 در منوي پیشخوان از قسمت "درخواست بررسی مشکلات آموزشی" روي لینک **درخواست جدید** کلیـک نموده تا صفحه درخواست باز گردد.

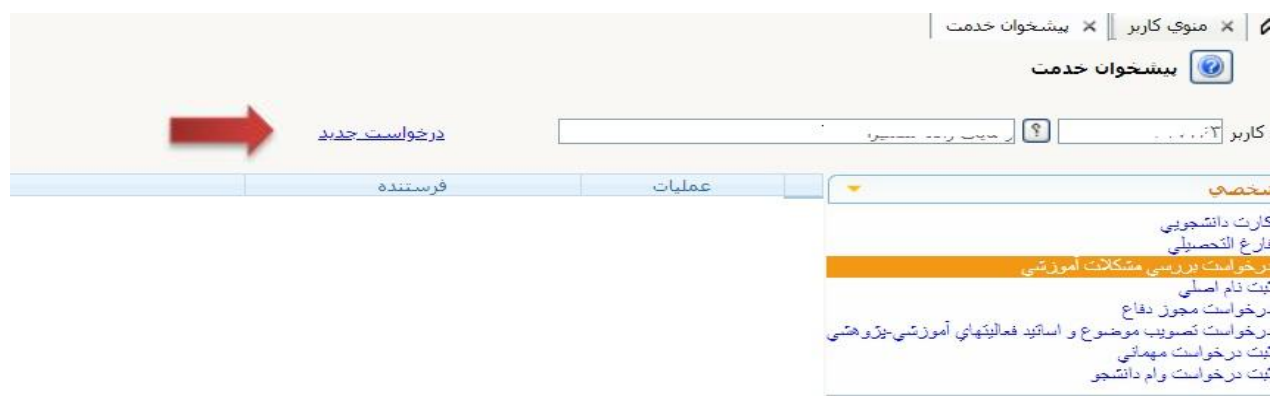

-2 نوع درخواست را "**ثبت نام با تاخیر**" و نیمسال را **3981** (نیمسال اول سال تحصیلی -1399 1398) انتخاب کرده و متن درخواست خود را وارد نمایید.

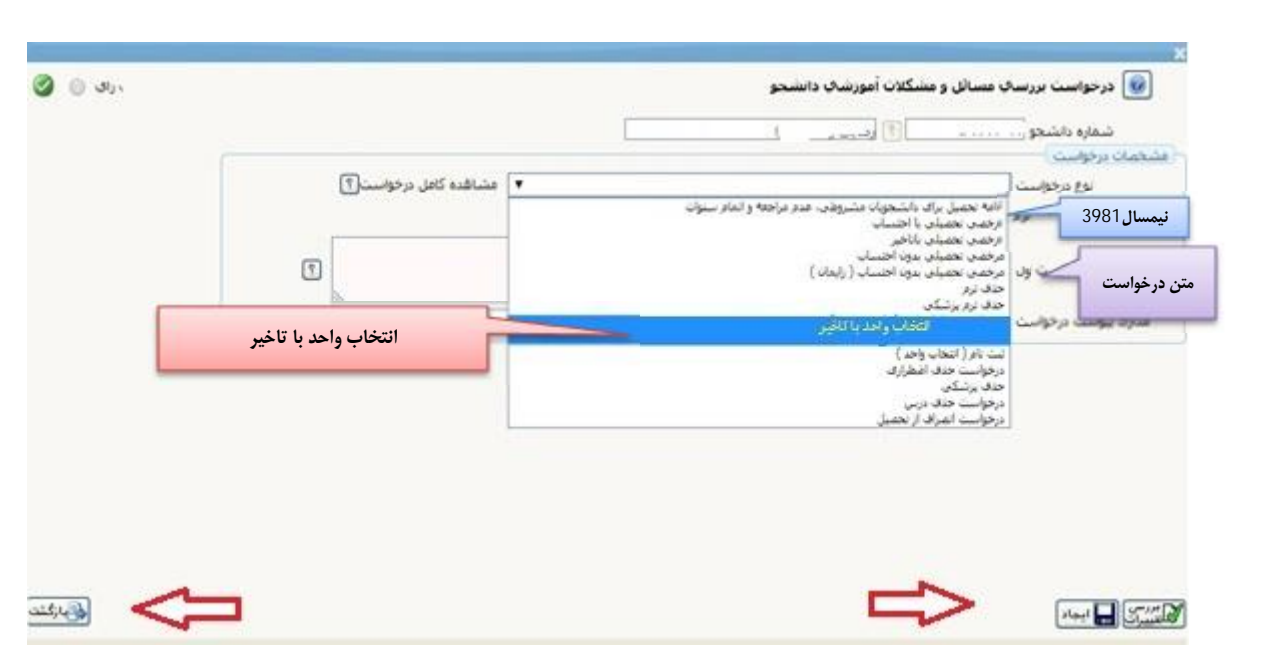

با کلیک روي دکمه **ایجاد،** درخواست خود را ثبت کنید و براي بازگشـت بـه صـفحه پیشـخوان خـدمت، از دکمـه **بازگشت** استفاده کنید.

-3 در صفحه اصلی پیشخوان با انتخاب آیکن **پرداخت**، از طریق درگاه بانـک نسـبت بـه پرداخـت الکترونیـک جریمه انتخاب واحد اقدام نمایید.

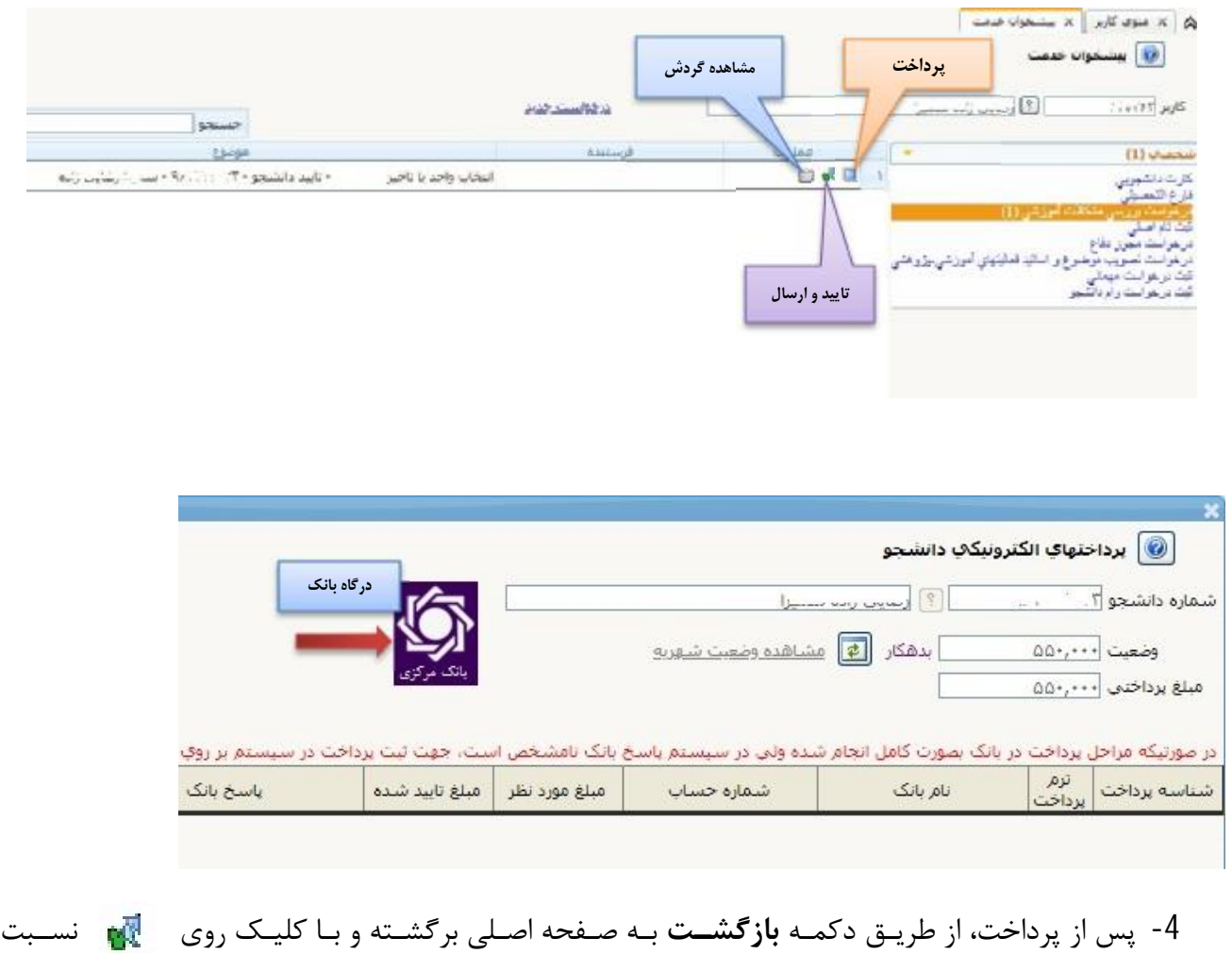

به **تایید و ارسال** درخواست خود اقدام نمایید.

-5 پس از ارسال درخواست، پیشخوان پایان می یابد و عنوان آن از صفحه پیشخوان حذف می گـردد و خطـاي منع ثبت نام برطرف خواهد شد.

پس از انجام مرحله 5، (منع ثبت نام به صورت اتوماتیک رفع می گـردد) می توانیــد بـراي انتخـاب واحــد از مسیر **ثبت نام – عملیات ثبت نام – ثبت نام اصلی** اقدام نمایید.

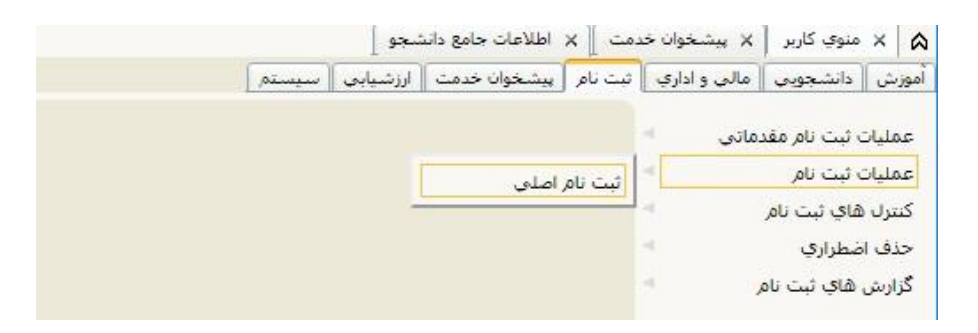